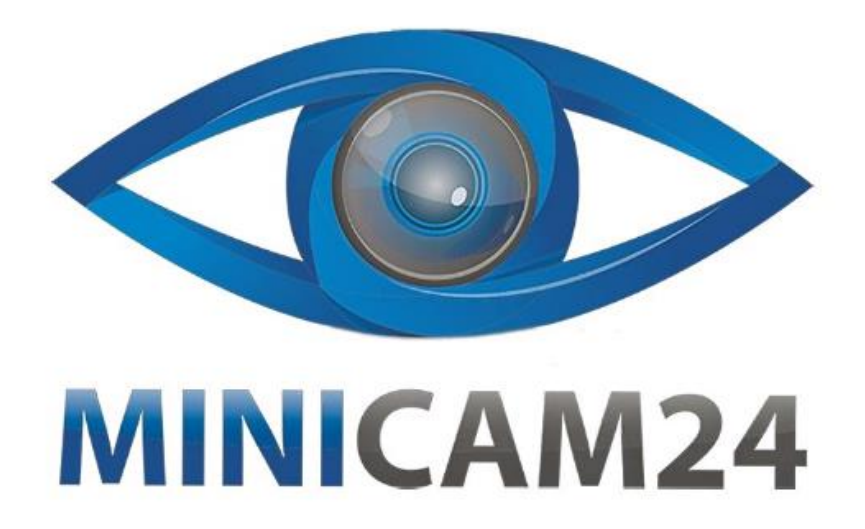

# **РУКОВОДСТВО ПОЛЬЗОВАТЕЛЯ Цифровая фотокамера Delecta 48Mp с картой памяти 32 Gb**

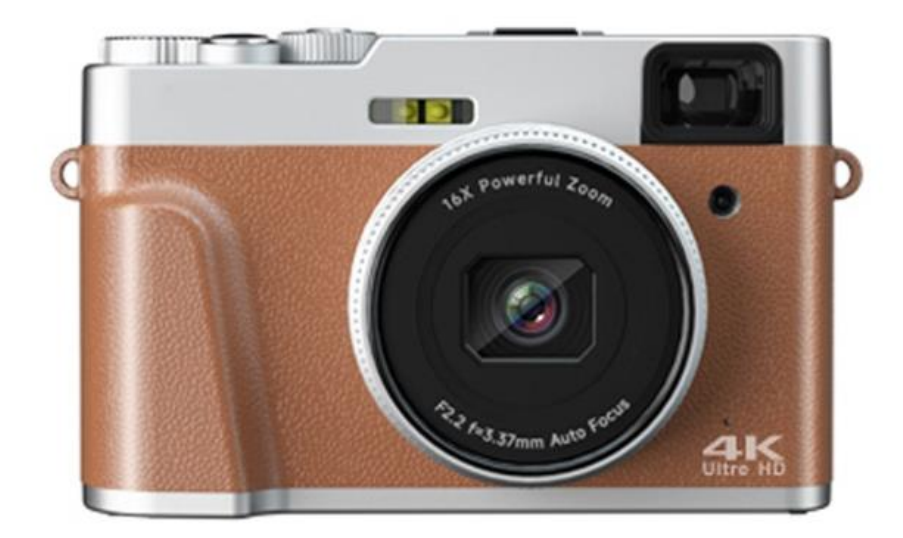

## СОДЕРЖАНИЕ

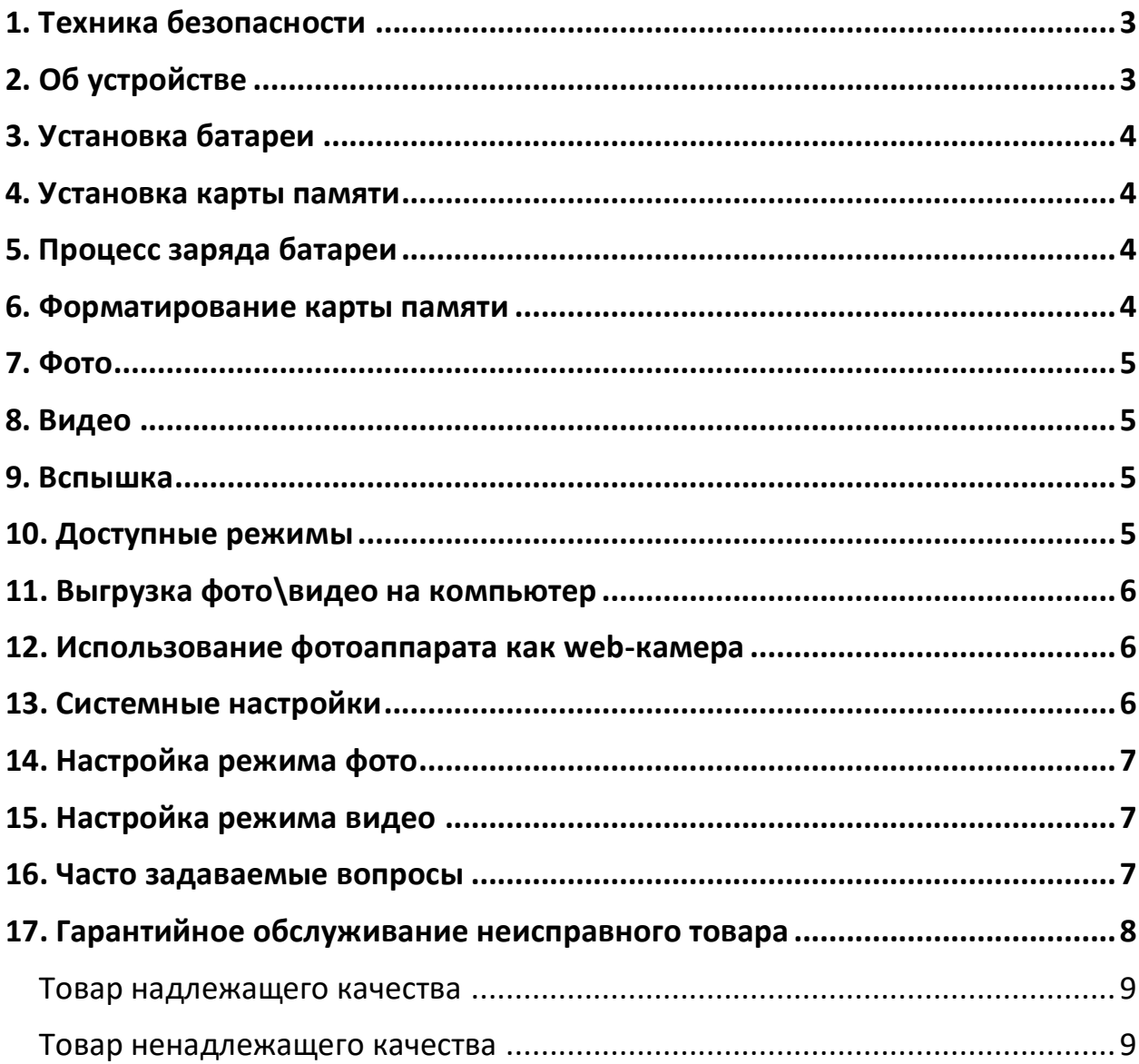

## **1. Техника безопасности**

- <span id="page-2-0"></span>Не подвергайте устройство и аккумулятор силовому воздействию;
- Не допускайте короткого замыкания и контакта металлических предметов с клеммами аккумулятора;
- Не подвергайте воздействию высоких температур выше 60°C (140°F), например, под прямыми солнечными
- лучами или в автомобиле, припаркованном на солнце;
- Не используйте аккумулятор, если он поврежден;
- Обязательно заряжайте аккумулятор с помощью оригинального зарядного устройства;
- Храните аккумуляторную батарею в недоступном для детей месте;
- Держите аккумулятор сухим;
- <span id="page-2-1"></span>Используйте только оригинальные аксессуары и запасные части.

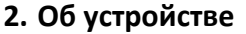

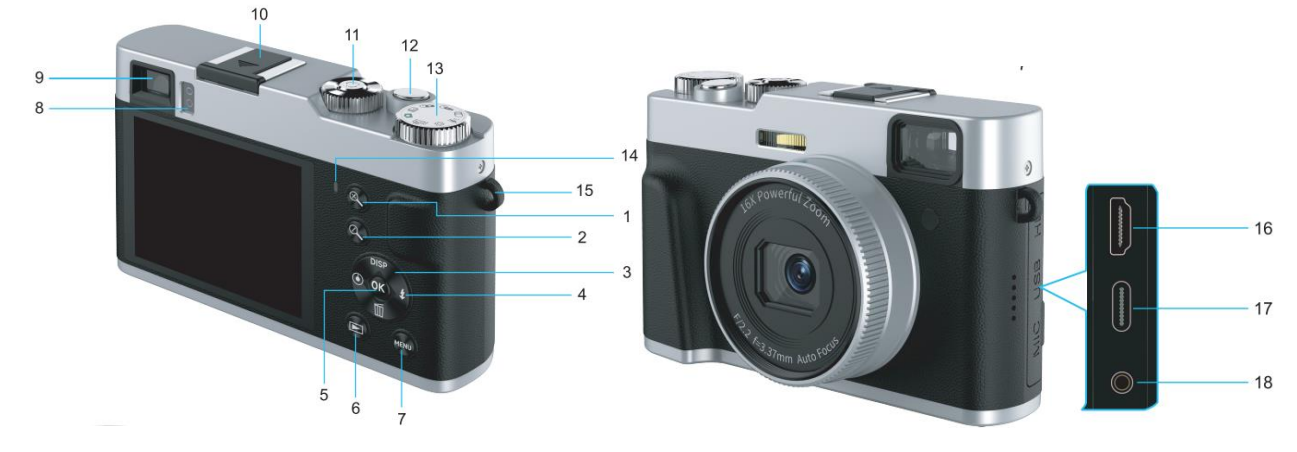

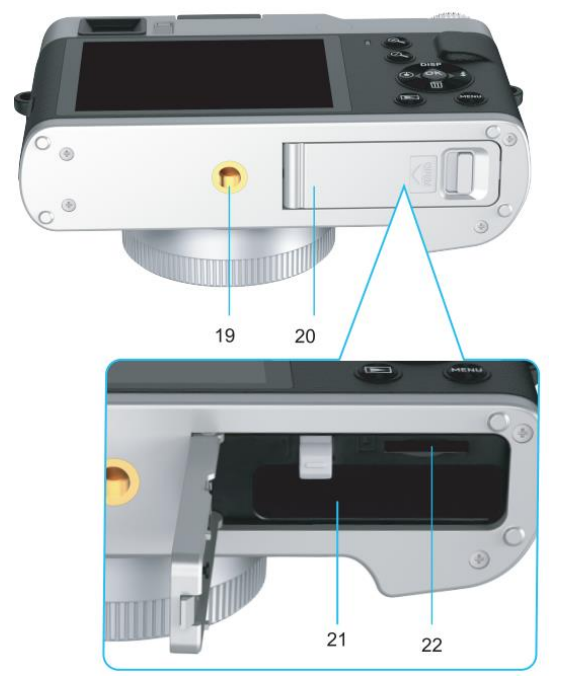

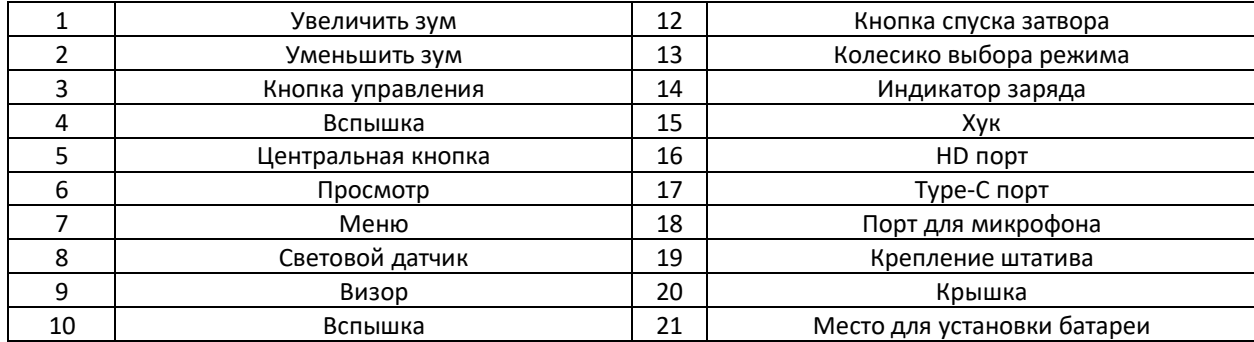

<span id="page-3-0"></span>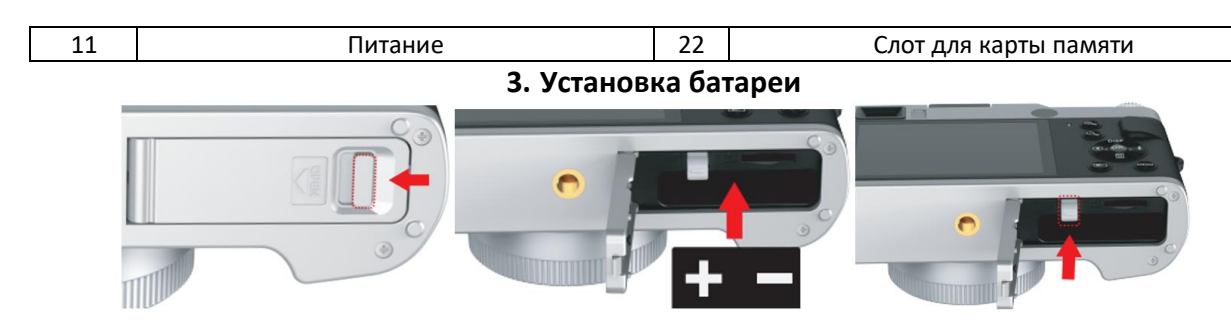

- 1. Нажмите и удерживайте кнопку на крышке для открытия отсека для аккумулятора и карты памяти;
- 2. Установите аккумулятор согласно иллюстрации выше;
- 3. Нажмите на фиксатор для аккумулятора;
- <span id="page-3-1"></span>4. Закройте крышку.

### **4. Установка карты памяти**

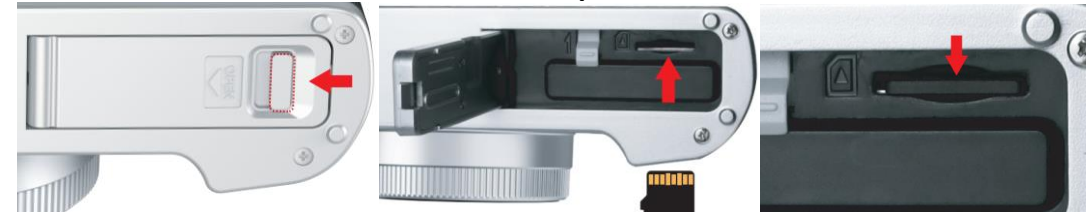

- 1. Нажмите и удерживайте кнопку на крышке для открытия отсека для батареи и карты памяти;
- 2. Установите карту памяти до щелчка;

<span id="page-3-2"></span>3. Устройство поддерживает карты Micro SD емкостью 4–128 ГБ, рекомендуется использовать карты класса 10 и U1.

## **5. Процесс заряда батареи**

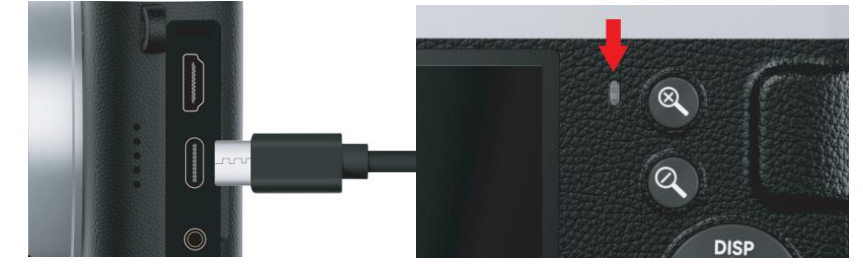

Для зарядки используйте кабель USB (Type-C) и зарядное устройство на 5 В.;

Индикатор заряда:

Горит (красный индикатор): идет зарядка;

Выкл.: Зарядка завершена;

Мигает (красный индикатор): устройство разряжено или аккумулятор не установлен.

<span id="page-3-3"></span>Примечание. При первом использовании используйте устройство после полной зарядки.

## **6. Форматирование карты памяти**

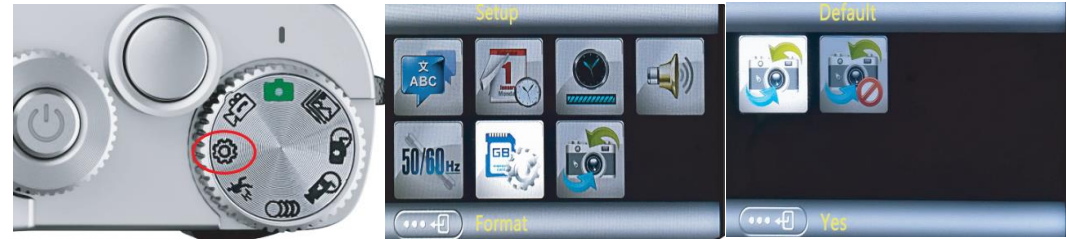

- 1. Выберите настройки на колесике выбора режима;
- 2. Выберите «Format»;

3. Нажмите «ОК», чтобы подтвердить форматирование.

<span id="page-4-0"></span>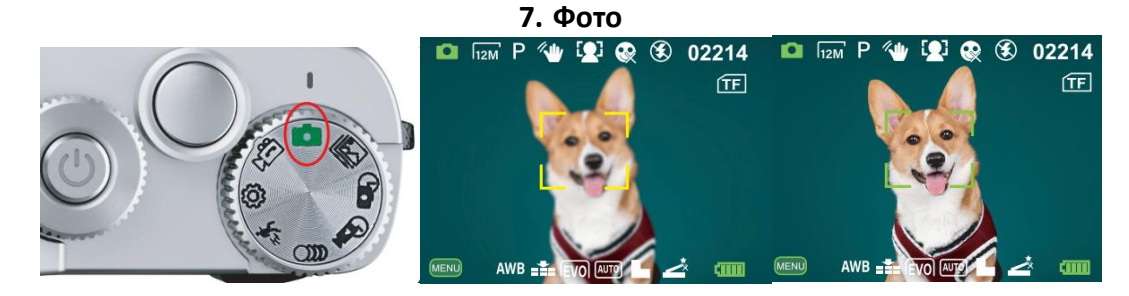

- 1. Выберите фото на колесике выбора режима;
- 2. Слегка нажмите кнопку затвора, чтобы установить фокус;
- 3. Когда фокус будет установлен рамка фокуса сменит цвет с желтого на зеленый. Нажмите кнопку затвора до конца чтобы сделать фото.

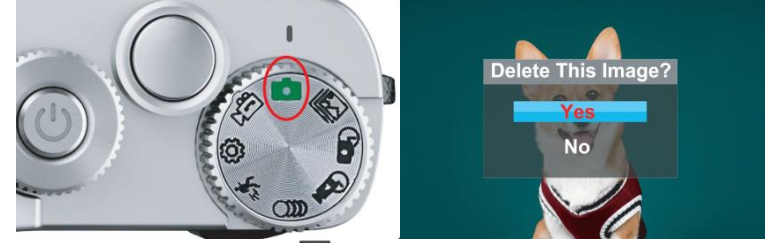

Чтобы просмотреть фото нажмите «Просмотр », и при помощи кнопок «вправо» и «влево» выберите фото. Чтобы удалить фото нажмите удалить **...** 

<span id="page-4-1"></span>Чтобы вернуться назад нажмите «Просмотр ».

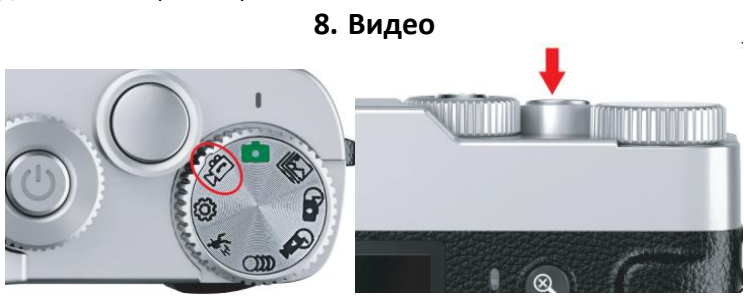

- 1. Выберите видео на колесике выбора режима;
- 2. Нажмите на кнопку затвора, чтобы начать/закончить видеозапись;
- 3. Нажмите «ОК», чтобы остановить/продолжить.

Чтобы просмотреть видео нажмите «Просмотр  $\blacksquare$ », и при помощи кнопок «вправо» и «влево» выберите видео.

Чтобы удалить видео нажмите удалить  $\overline{\mathbf{u}}$ .

<span id="page-4-2"></span>Чтобы вернуться назад нажмите «Просмотр ».

**9. Вспышка**

По умолчанию вспышка выключена.

Нажмите «Вспышка » чтобы включить вспышку.

- 3 режима:
- Автоматический;
- ВЫКЛ.;
- <span id="page-4-3"></span>Всегда включен.

## **10. Доступные режимы**

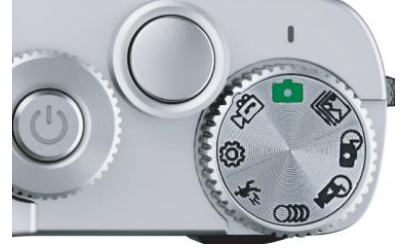

1. Фото  $\blacksquare$ 

2. Видео  $\sqrt{2}$ 

3. Настройки <sup>{Q}</sup>;

В режиме настроек системы установите язык, дату и время, автоматическое отключение, звук, освещение, формат и настройки в соответствии с вашими потребностями.

4. Режим обнаружения движения  $\bar{f}$ ;

После того, как устройство распознает движение, начинается запись. Если объект пропадает, через 5 секунд устройство прекращает запись.

5. Режим замедленой съемки  $\Box$ );

6. «Таймплапс»  $\mathbf{G}$ :

7. Режим ускоренной съемки видео С

<span id="page-5-0"></span>8. Режим непрерывной съемки  $\mathbb{E}$ .

## **11. Выгрузка фото\видео на компьютер**

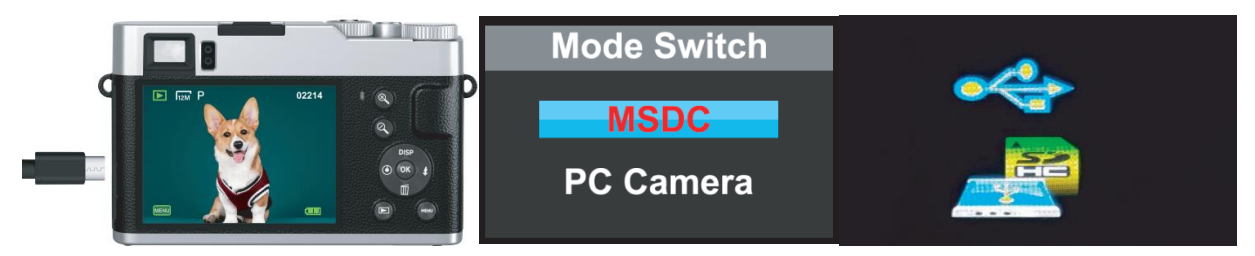

- 1. Подключите устройство к компьютеру при помощи кабеля;
- 2. После подключения выберите «MSDC»;
- 3. Скачайте фото\видео с устройства на компьютер;
- <span id="page-5-1"></span>4. После успешного скачивания, отключите устройство от компьютера;

## **12. Использование фотоаппарата как web-камера**

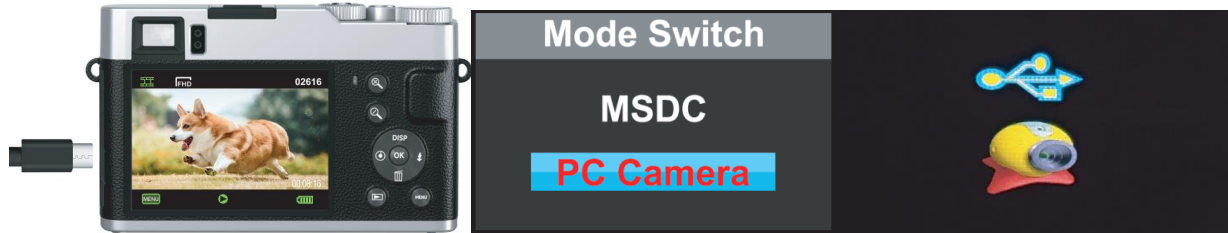

- 1. Подключите устройство к компьютеру при помощи кабеля;
- 2. После подключения выберите «PC Camera»;
- <span id="page-5-2"></span>3. После использования, отключите устройство от компьютера;

## **13. Системные настройки**

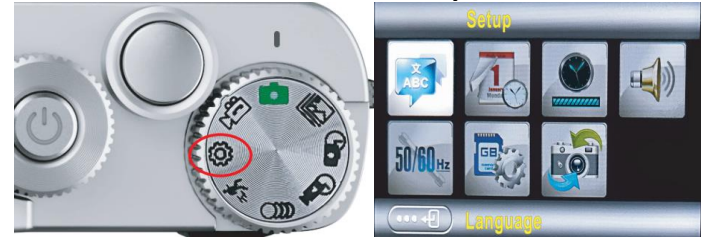

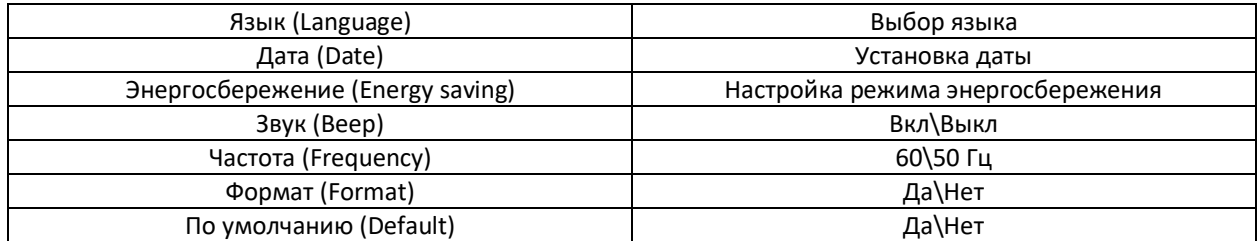

## **14. Настройка режима фото**

<span id="page-6-0"></span>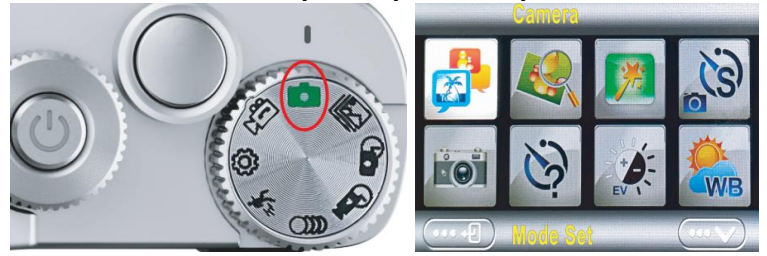

В режиме «Фото» нажмите «Меню», чтобы войти в настройки.

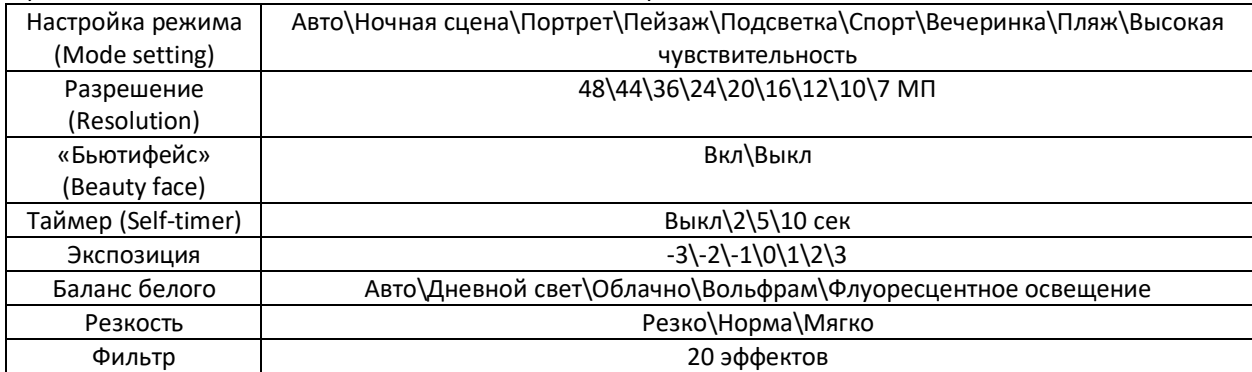

## **15. Настройка режима видео**

<span id="page-6-1"></span>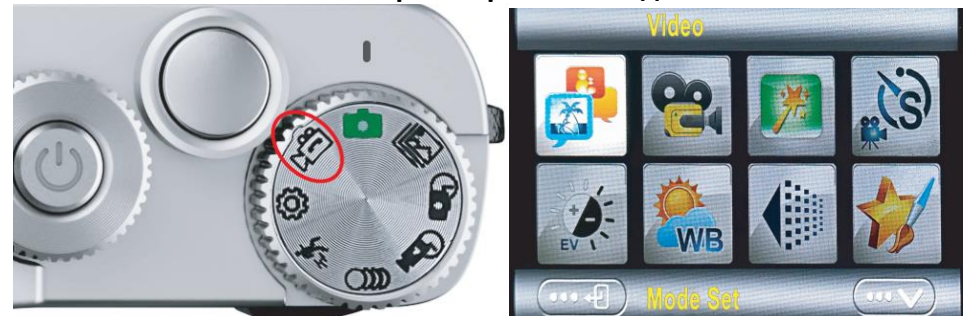

## В режиме «Видео» нажмите «Меню», чтобы войти в настройки.

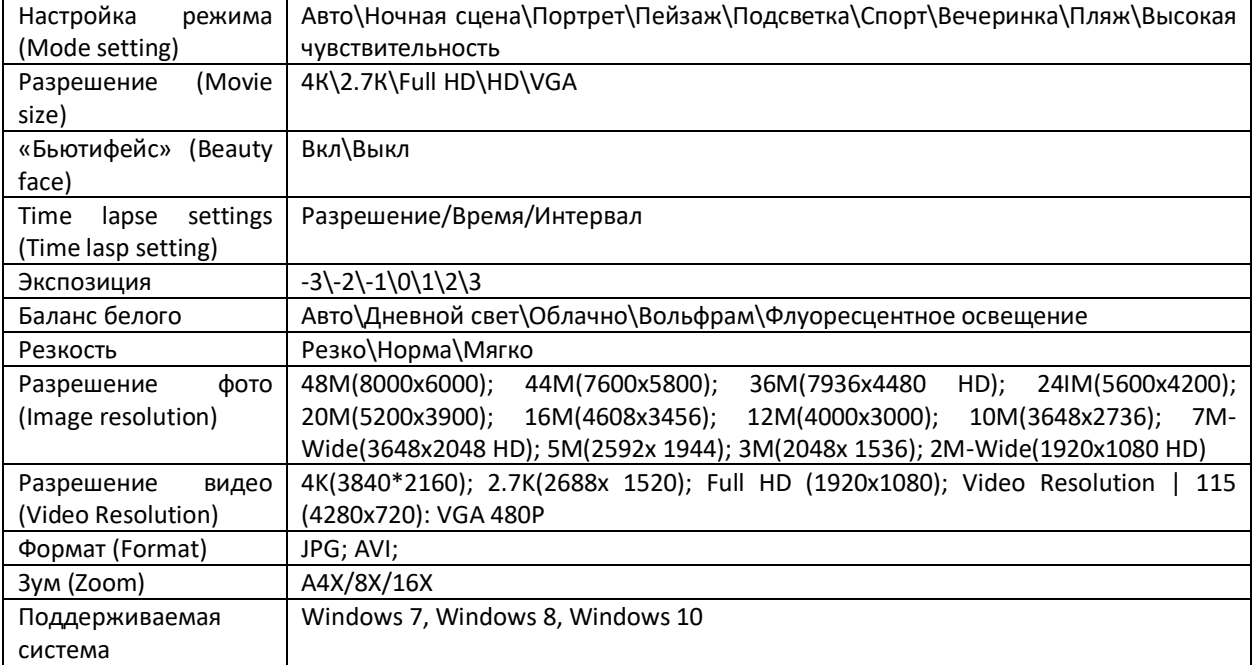

**16. Часто задаваемые вопросы**

<span id="page-6-2"></span>Устройство не включается:

1. Аккумулятор разряжен;

#### 2. Аккумулятор не установлен;

3. Аккумулятор установлен неправильно.

Невозможно снимать фото и видео:

1. Встроенная память заполнена;

2. Карта памяти не установлена.

Камера автоматически выключается:

1. Аккумулятор разрядился;

2. Устройство перешло в режим энергосбережения в соответствии с вашими настройками.

Не удаляются файлы:

1. На устройстве включена защита файлов, отключите ее в настройках;

<span id="page-7-0"></span>2. Неправильный формат карты памяти. Отформатируйте карту при первом использовании;

## **17. Гарантийное обслуживание неисправного товара**

Если в купленном Вами товаре в течение установленного гарантийного срока обнаружены недостатки, Вы по своему выбору вправе:

- потребовать замены на товар этой же марки (этой же модели и (или) артикула)
- потребовать замены на такой же товар другой марки (модели, артикула) с соответствующим перерасчетом покупной цены;
- потребовать соразмерного уменьшения покупной цены;
- потребовать незамедлительного безвозмездного устранения недостатков товара или возмещения расходов на их исправление потребителем или третьим лицом;
- отказаться от исполнения договора купли-продажи и потребовать возврата уплаченной за товар суммы. В этом случае Вы обязаны вернуть товар с недостатками продавцу за его счет.

В отношени[и технически сложного товара](http://www.consultant.ru/document/cons_doc_LAW_121597/#p20) Вы в случае обнаружения в нем недостатков по своему выбору вправе:

- отказаться от исполнения договора купли-продажи и потребовать возврата уплаченной за такой товар суммы;
- предъявить требование о его замене на товар этой же марки (модели, артикула) или на такой же товар другой марки (модели, артикула) с соответствующим перерасчетом покупной цены.

Срок предъявления вышеназванных требований составляет 15 дней со дня передачи Вам такого товара. По истечении указанного 15-дневного срока данные требования подлежат удовлетворению в одном из следующих случаев:

- обнаружение существенного недостатка товара (существенный недостаток товара: неустранимый недостаток или недостаток, который не может быть устранен без несоразмерных расходов или затрат времени, или выявляется неоднократно, или проявляется вновь после его устранения);
- нарушение установленных законом РФ «О защите прав потребителей» сроков устранения недостатков товара;
- невозможность использования товара в течение каждого года гарантийного срока в совокупности более чем тридцать дней вследствие неоднократного устранения его различных недостатков.

В случае если Вы приобрели уцененный или бывший в употреблении товар ненадлежащего качества, и были заранее предупреждены о недостатках, из-за которых произошла уценка, в письменной форме, то претензии по таким недостаткам не принимаются.

**Важно! Необходимо использовать услуги квалифицированных специалистов по подключению, наладке и пуску в эксплуатацию технически сложных товаров, которые по техническим требованиям не могут быть пущены в эксплуатацию без участия соответствующих специалистов.**

#### **Условия проведения гарантийного обслуживания**

- Фактическое наличие неисправного товара в момент обращения в сервисный центр;
- Гарантийное обслуживание товаров, гарантию на которые дает производитель, осуществляется в специализированных сервисных центрах;
- Гарантийное обслуживание неисправных товаров, купленных в интернет-магазинах ООО Максмолгрупп, возможно в нашем сервисном центре по телефону 8-800-200-85-66
- Срок гарантийного обслуживания не превышает 45 дней;
- Гарантийное обслуживание осуществляется в течение всего гарантийного срока, установленного на товар;
- При проведении ремонта срок гарантии продлевается на период нахождения товара в ремонте.

## **[Право на гарантийный ремонт не распространяется на случаи](https://www.dns-shop.ru/service-center/exchange-and-returns/)**

- неисправность устройства вызвана нарушением правил его эксплуатации, транспортировки и хранения.
- на устройстве отсутствует, нарушен или не читается оригинальный серийный номер;
- на устройстве отсутствуют или нарушены заводские или гарантийные пломбы и наклейки;
- ремонт, техническое обслуживание или модернизация устройства производились лицами, не уполномоченными на то компанией-производителем;
- дефекты устройства вызваны использованием устройства с программным обеспечением, не входящим в комплект поставки устройства, или не одобренным для совместного использования производителем устройства;
- дефекты устройства вызваны эксплуатацией устройства в составе комплекта неисправного оборудования;
- обнаруживается попадание внутрь устройства посторонних предметов, веществ, жидкостей, насекомых и т.д.;
- неисправность устройства вызвана прямым или косвенным действием механических сил, химического, термического воздействия, излучения, агрессивных или нейтральных жидкостей, газов или иных токсичных или биологических сред, а так же любых иных факторов искусственного или естественного происхождения, кроме тех случаев, когда такое воздействие прямо допускается «Руководством пользователя»;
- неисправность устройства вызвана действием сторонних обстоятельств (стихийных бедствий, скачков напряжения электропитания и т.д.);
- неисправность устройства вызвана несоответствием Государственным Стандартам параметров питающих, телекоммуникационных и кабельных сетей;
- иные случаи, предусмотренные производителями.

## **Гарантийные обязательства не распространяются на расходные элементы и материалы (элементы питания, картриджи, кабели подключения и т.п.).**

## **Товар надлежащего качества**

<span id="page-8-0"></span>Вы вправе обменять товар надлежащего качества на аналогичный товар в течение 14 дней, не считая дня покупки.

Обращаем Ваше внимание, что основная часть нашего ассортимента – [технически сложные товары](http://www.consultant.ru/document/cons_doc_LAW_121597/#p20) бытового назначения (электроника, фотоаппаратура, бытовая техника и т.п.).

Указанные товары, согласн[о Постановлению Правительства РФ от 31.12.2020 № 2463](http://www.consultant.ru/document/cons_doc_LAW_373622/) , обмену как товары надлежащего качества не подлежат. Возврат таких товаров не предусмотре[н Законом РФ от 07.02.1992 №](http://www.consultant.ru/document/cons_doc_LAW_305/)  [2300-1.](http://www.consultant.ru/document/cons_doc_LAW_305/)

## **Товар ненадлежащего качества**

<span id="page-8-1"></span>Если в приобретенном Вами товаре выявлен недостаток вы вправе по своему выбору заявить одно из требований, указанных [в ст.18 Закона РФ от 07.02.1992 № 2300](http://www.consultant.ru/document/cons_doc_LAW_305/76ae101b731ecc22467fd9f1f14cb9e2b8799026/)-1 (ред. от 11.06.2021) О защите прав [потребителей](http://www.consultant.ru/document/cons_doc_LAW_305/76ae101b731ecc22467fd9f1f14cb9e2b8799026/) . Для этого можете обратиться в сервисный центр Максмолл по телефону 8-800-200-85-66 Тем не менее, если указанный товар относится к технически сложным, утв. [Постановлением от 10 ноября](http://www.consultant.ru/cons/cgi/online.cgi?rnd=2719F34FF8433314A08EAC4961C255BC&req=doc&base=LAW&n=321359&REFDOC=204874&REFBASE=LAW#1ik62axyoee)  [2011 г. № 92](http://www.consultant.ru/cons/cgi/online.cgi?rnd=2719F34FF8433314A08EAC4961C255BC&req=doc&base=LAW&n=321359&REFDOC=204874&REFBASE=LAW#1ik62axyoee)4 , то указанные в ст.18 требования могут быть заявлены только в течение 15 календарных дней с даты покупки.

По истечении 15 дней предъявление указанных требований возможно в случаях если:

- обнаружен существенный недостаток;
- нарушены сроки устранения недостатков;

 товар не может использоваться в совокупности более тридцати дней в течение каждого года гарантийного срока в связи с необходимостью неоднократного устранения производственных недостатков.

**Если у вас остались какие-либо вопросы по использованию или гарантийному обслуживанию товара, свяжитесь с нашим отделом технической поддержки в чате WhatsApp. Для этого запустите приложение WhatsApp. Нажмите на значок камеры в правом верхнем углу и отсканируйте QR-код приведенный ниже камерой вашего смартфона.**

Сервисный Центр

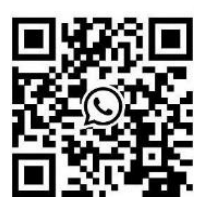

**Приятного использования!**